## অনলাইনে বেতন পেমেন্ট করার সিস্টেম

(faridpurzillaschool.edu.bd) প্রবেশ করতে হনে।  $\triangleright$  ফরিদপুর জিলা স্কুলের ওয়েব সাইট ওপেন হওয়ার পর মেনু বার থেকে

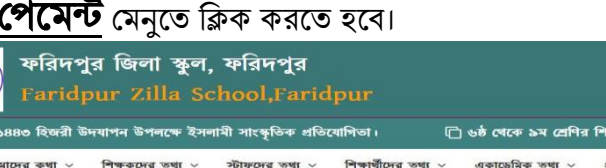

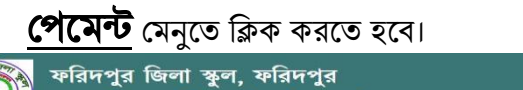

 $\triangleright$  প্রথমে ফরিদপুর জিলা স্কুলের ওয়েব সাইটে

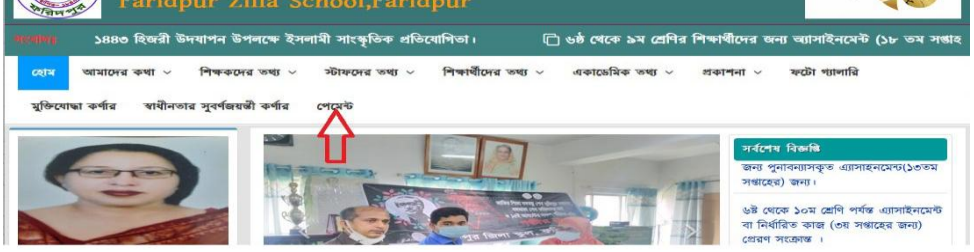

 $\triangleright$  পেমেন্ট মেনুতে ক্লিক করার পর বেতন পেমেন্ট সফটওয়্যার ওপেন হবে এবং এখানে Student ID ও Password লিখে Sign In করতে হবে।

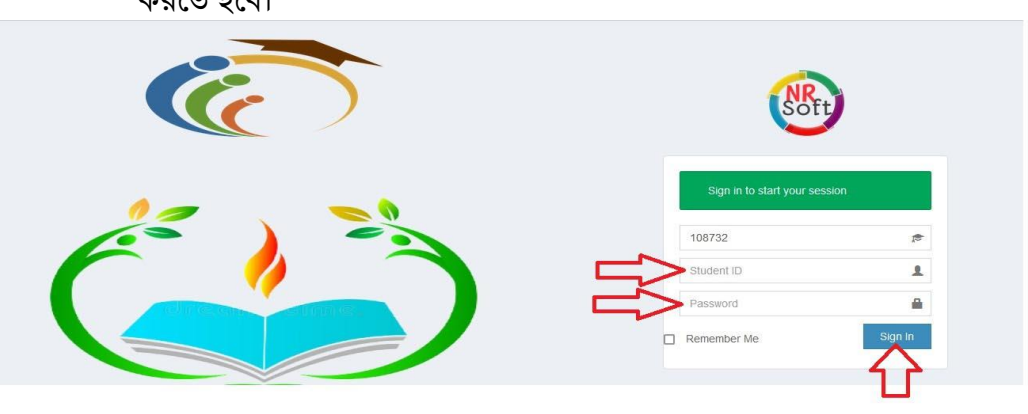

 Sign In করার র বে োনির বফতন সরনশাধ করনত চাই বিই োনির বক্স এর উপর ক্লিক করে টিক চিহ্ন দিয়ে নিচের Submit বাটনে ক্রিক করতে হবে।

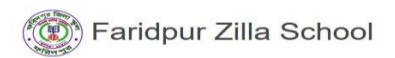

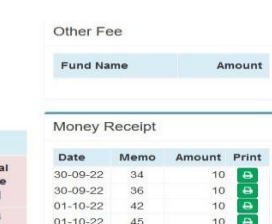

Payment Fees [Date-26 -10 -2022-09:10:48 AM]

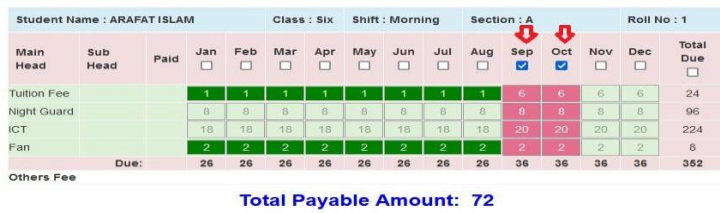

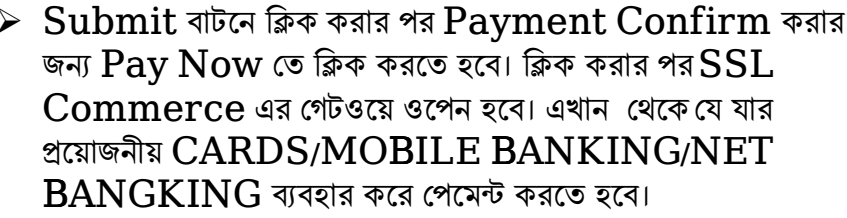

(@) Faridpur Zilla School

## Payment Confirm

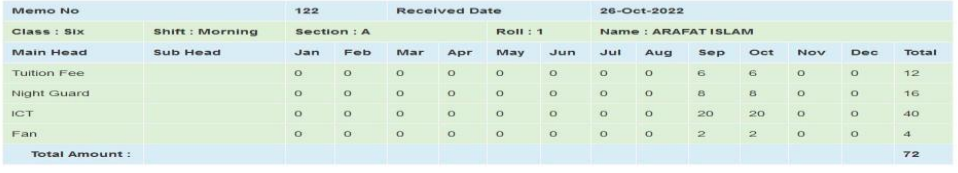

Pay Now

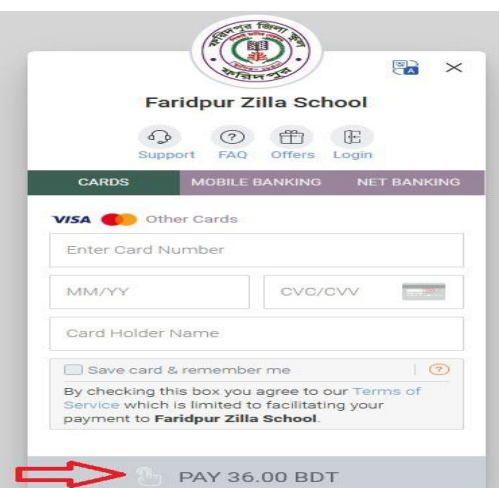